# **User manual M2**

### **Profibus DP**

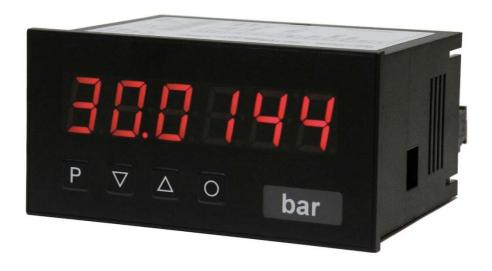

### **Technical features:**

- 6-digit red display (optional: green, orange, blue)
- minimal installation depth: 70 mm excluding plug-in terminal
- programming interlock via access code
- protection class IP65 (front side)
- plug-in terminal

#### Identification

| STANDARD TYPES         | ORDER NUMBER        |
|------------------------|---------------------|
| Profibus DP            | M2-1BR6B.9000.570CD |
| Housing size: 96x48 mm | M2-1BR6B.9000.670CD |

Options – breakdown order code:

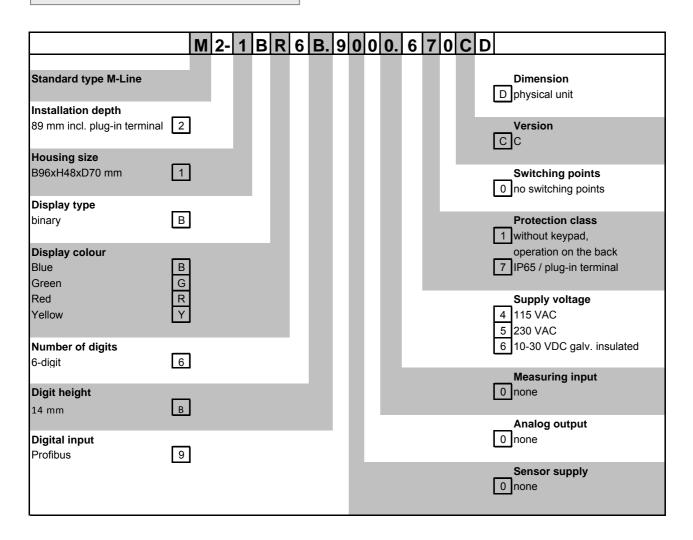

Please state physical unit by order, e.g. m/min.

# Contents

| 1. | Assembly                                              | 2  |
|----|-------------------------------------------------------|----|
| 2. | Electrical connection                                 | 3  |
| 3. | Function and operation description                    | 4  |
| 4. | Setting up the device                                 | 5  |
|    | 4.1. Switching on                                     | 5  |
|    | 4.2. Parameterisation                                 | 5  |
| 5. | Reset to factory settings                             | 6  |
| 6. | Operating modes                                       | 7  |
|    | 6.1. Operating mode 1                                 | 7  |
|    | 6.2. Operating mode 2                                 | 7  |
|    | 6.3. Operating mode 3                                 | 8  |
|    | 6.4. Operating mode 4                                 | 8  |
|    | 6.5. Operating mode 5                                 | 9  |
|    | 6.6. Explanations to panel parameters                 | 10 |
|    | 6.7. Explanations to the position after decimal point | 10 |
|    | 6.8. Explanations to the mode                         | 11 |
|    | 6.8.1 Modus 0                                         | 11 |
|    | 6.8.1 Modus 1                                         | 11 |
| 7. | Error indications                                     | 12 |
| 8. | Technical data                                        | 13 |
| 9. | Safety advice                                         | 14 |

# 1. Assembly

Please read the Safety advice on page 13 before installation and keep this user manual for future reference.

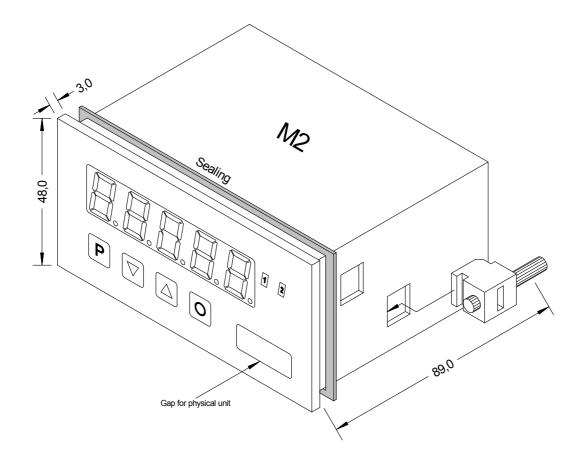

- 1. After removing the fixing elements, insert the device.
- 2. Check the seal to make sure it fits securely.
- 3. Click the fixing elements back into place and tighten the clamping screws by hand. Then use a screwdriver to tighten them another half a turn.

CAUTION! The torque should not exceed 0.1 Nm!

The dimension symbols can be exchanged before installation via a channel on the side!

### 2. Electrical connection

**Type M2-1BR5B.9000.570CD** supply of 230 VAC **Type M2-1BR5B.9000.670CD** supply of 10-30 VDC

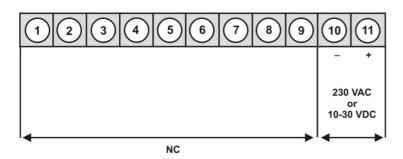

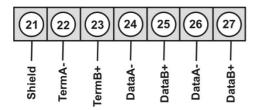

#### Connection example:

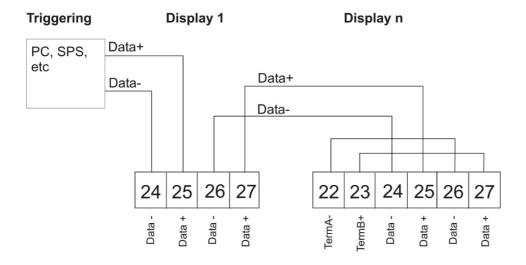

Connection of several displays on one Profibus Bus-line.

Profibus arranges the devices in sequence. An allocation in form of a star is not acceptable! Both ends of the data line require a termination. One in the triggering included termination needs to be activated. The maximum allowable length of the data line depends on the baudrate an is 1000 m.

For simplification of the electrical connection, the terminals are carried out doubly. At the last device of tha bus-line, the termination can be switched onto the bus-line with two bridges.

# 3. Function and operation description

#### Operation

The device is triggered via Profibus and shows numerics and signs in a 6-digit 7-segment display.

Thereby the communication can be triggered via a Bus master. The display recognizes automatically the used Baudrate with a Bus master and needs as single information the Profibus address, which can be parameterised via the keypad of the display.

#### Parameterisation level:

Parameter deposited in the menu item can here be parameterised.

Functions, that can be changed or adjusted, are always signalised by a flashing of the display. Settings that are made in the parameterisation level are confirmed with **[P]** and thus safed. By pressing the **[O]**-key (zero-key) it leads to a break-off of the value input and to a change into the menu level.

All adjustments are safed automatically by the device and it changes into operating mode, if no further key operation is done within the next 10 seconds.

#### Operation and display elements:

| Level                  | Key | Description                                                |  |
|------------------------|-----|------------------------------------------------------------|--|
|                        | Р   | Change to parameterisation level and deposited values.     |  |
| Menu level             |     | Keys for up and down navigation in the menu level.         |  |
|                        | 0   | Change into operation mode.                                |  |
|                        | Р   | To confirm the changes made at the parameterization level. |  |
| Parameterisation level |     | Adjustment of the value / the setting.                     |  |
|                        | 0   | Change into menu level or break-off in value input.        |  |

## 4. Setting up the device

#### 4.1. Switching-on

Once the installation is complete, you can start the device by applying the voltage supply. Before, check once again that all electrical connections are correct.

#### Starting sequence

For 1 second during the switching-on process, the segment test (8 8 8 8 8) is displayed followed by an indication of the software type and, after that, also for 1 second the software version. After the starting sequence, the device switches to operation/display mode.

#### 4.2. Standard parameterisation: (Flat operation level)

To parameterize the display, press the [P] key in operating mode for 1 second. The display then changes to the menu level with the first menu item *TYPE*.

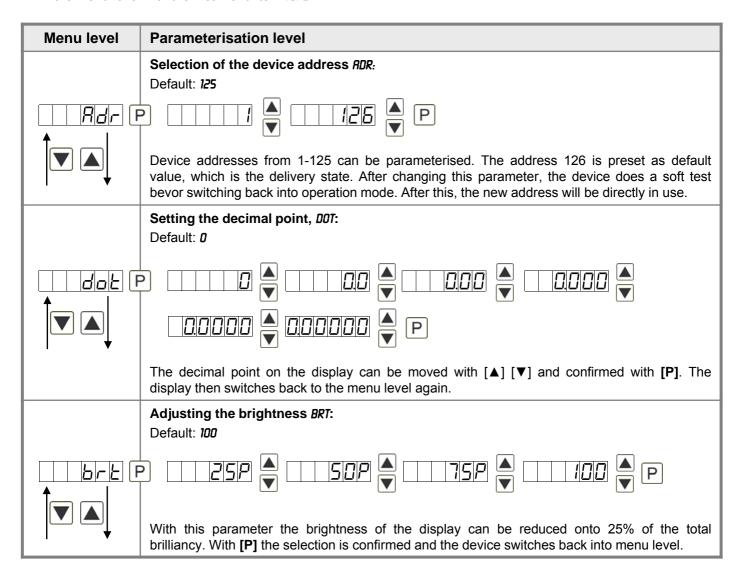

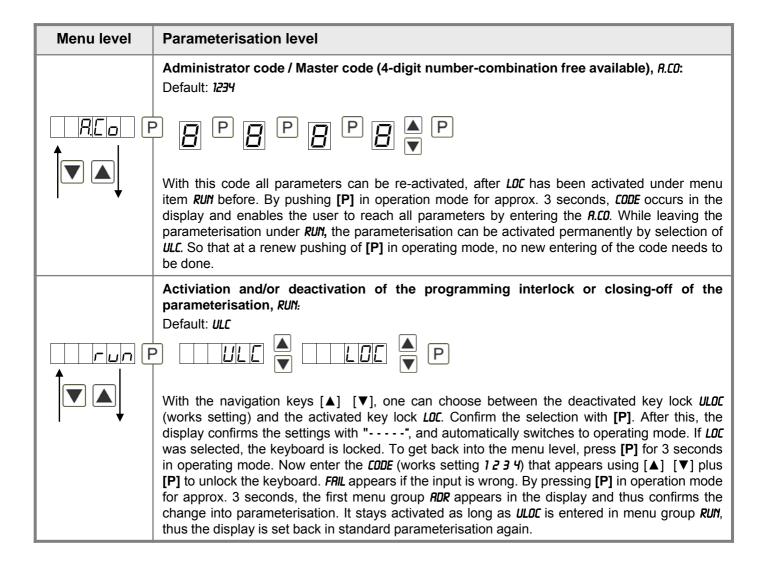

# 5. Reset to factory settings (default values)

To return the unit to a **defined basic state**, a reset can be carried out to the default values. The following procedure should be used:

- Switch off the power supply
- Press button [P]
- Switch on voltage supply and press **[P]**-button until "-----" is shown in the display.

With reset, the default values of the program table are loaded and used for subsequent operation. This puts the unit back to the state in which it was supplied.

Caution! All application-related data are lost.

# 6. Operating modes

The Profibus displays support 5 different operating modes, as given below.

### 6.1. Operating mode 1

Display of 16 bit signed integer values (-32768...32767).

### Configuration values

| Byte-No. | Characteristic | Description         | Function                       |
|----------|----------------|---------------------|--------------------------------|
| 0        | 0x21           | 2 Bytes output data | Display value "signed integer" |

### Output data

| Byte-No. | Function                |  |
|----------|-------------------------|--|
| 0        | Display value High-Byte |  |
| 1        | Display value Low-Byte  |  |

### 6.2. Operating mode 2

Display value of 16 bit signed integer values (-32768...32767), with brightness control, flashing and position after decimal point.

#### Configuration data

| Byte-No. | Characteristic | Description         | Function                                      |
|----------|----------------|---------------------|-----------------------------------------------|
| 0        | 0x21           | 2 Bytes output data | Panel parameter (see 6.6.)                    |
| 1        | 0x20           | 1 Byte output data  | Position after decimal point (see 6.7)        |
| 2        | 0x21           | 2 Bytes output data | Position after decimal point "signed integer" |

### Output data

| Byte-No. | Function                                                  |  |
|----------|-----------------------------------------------------------|--|
| 0-1      | Panel parameter (see explanations under 6.6.)             |  |
| 2        | Position after decimal point (see explanations under 6.7) |  |
| 3        | Display value High-Byte                                   |  |
| 4        | Display value Low-Byte                                    |  |

### 6.3. Operating mode 3

Display value of 32 bit signed integer values (-4.294.967.296...4.294.967.295).

## Configuration data

| Byte-No. | Characteristics | Description         | Function                            |
|----------|-----------------|---------------------|-------------------------------------|
| 0        | 0x23            | 4 Bytes output data | Display value "signed long integer" |

## Output data

| Byte-No. | Function                           |  |
|----------|------------------------------------|--|
| 0        | Display value High-Word, High-Byte |  |
| 1        | Display value High-Word, Low-Byte  |  |
| 2        | Display value Low-Word, High-Byte  |  |
| 3        | Display value Low-Word, Low-Byte   |  |

## 6.4. Operating mode 4

Display value of 16 bit signed integer value (-32768...32767), with brightness control, flashing and position after decimal point.

## Configuration data

| Byte-No. | Characteristic | Description         | Function                               |
|----------|----------------|---------------------|----------------------------------------|
| 0        | 0x21           | 2 Bytes output data | Panel parameter (see explanations 6.6) |
| 1        | 0x20           | 1 Byte output data  | Position after decimal point (see 6.7) |
| 4        | 0x23           | 4 Bytes output data | Display value "signed long integer"    |

### Output data

| Byte-No. | Function                                                  |  |
|----------|-----------------------------------------------------------|--|
| 0-1      | Panel parameter (see explanations under 6.6)              |  |
| 2        | Position after decimal point (see explanations under 6.7) |  |
| 3        | Display value High-Word, High-Byte                        |  |
| 4        | Display value High-Word, Low-Byte                         |  |
| 5        | Display value Low-Word, High-Byte                         |  |
| 6        | Display value Low-Word, Low-Byte                          |  |

## 6.5. Operating mode 5

Direct display triggering with brightness control.

## Configuration data

| Byte-No. | Characteristics | Description         | Function                               |
|----------|-----------------|---------------------|----------------------------------------|
| 0        | 0x21            | 2 Bytes output data | Panel parameter (see explanations 6.6) |
| 2        | 0x21            | 2 Bytes output data | Mode (see explanations 6.8)            |
| 4        | 0x27            | 8 Bytes output data | Direct display                         |

## Output data

| Byte-No. | Function                                    |  |  |  |  |  |
|----------|---------------------------------------------|--|--|--|--|--|
| 0-1      | Panel parameter (see explanations 6.6)      |  |  |  |  |  |
| 2-3      | Mode (see explanations 6.8)                 |  |  |  |  |  |
| 4        | Digit (display digit with the lowest value) |  |  |  |  |  |
| 5        | 2. Digit                                    |  |  |  |  |  |
| 6        | 3. Digit                                    |  |  |  |  |  |
| 7        | 4. Digit                                    |  |  |  |  |  |
| 8        | 5. Digit                                    |  |  |  |  |  |
| 9        | 6. Digit                                    |  |  |  |  |  |
| 10       | 7. Digit                                    |  |  |  |  |  |
| 11       | 8. Digit                                    |  |  |  |  |  |

With 6-digit displays, the 1st and 2nd digit may not be triggered (and so on). But all 8 digits always need to be assigned!

## 6.6. Explanations to panel parameters

| Byte-No. | Function                                                                                                   |  |  |  |  |  |
|----------|----------------------------------------------------------------------------------------------------|--|--|--|--|--|
| 0-1*     | 00 equates 100 % brightness 01 equates 75% brightness 10 equates 50% brightness 11 equates 25 % brightness |  |  |  |  |  |
| 2-7      | Reserved                                                                                                   |  |  |  |  |  |
| 8        | Flashing at 1.digit (display digit with the lowest value)                                                  |  |  |  |  |  |
| 9        | Flashing at 2.digit                                                                                        |  |  |  |  |  |
| 10       | Flashing at 3.digit                                                                                        |  |  |  |  |  |
| 11       | Flashing at 4.digit                                                                                        |  |  |  |  |  |
| 12       | Flashing at 5.digit                                                                                        |  |  |  |  |  |
| 13       | Flashing at 6.digit                                                                                        |  |  |  |  |  |
| 14       | Flashing at 7.digit                                                                                        |  |  |  |  |  |
| 15       | Flashing at 8.digt                                                                                         |  |  |  |  |  |

<sup>\*</sup>Brightness control not availabe for outdoor displays!

## 6.7. Explanations to position after decimal point

| Byte-No. | Function                                                                                                    |  |  |  |  |  |  |  |
|----------|----------------------------------------------------------------------------------------------------|--|--|--|--|--|--|--|
| 0-2      | 000 no position after decimal point 001 1 position after decimal point 010 2 positions after decimal point 011 3 positions after decimal point 100 4 positions after decimal point 101 5 positions after decimal point 1106 positions after decimal point |  |  |  |  |  |  |  |
| 3-6      | 1117 positions after decimal point  Reserved                                                                                                    |  |  |  |  |  |  |  |
| 7        | 0 Display                                                                                                    |  |  |  |  |  |  |  |
|          | 1 Display test                                                                                                    |  |  |  |  |  |  |  |

### 6.8. Explanations of the mode

| Byte-No. | Function                                                                                                    |  |  |  |  |  |  |
|----------|----------------------------------------------------------------------------------------------------|--|--|--|--|--|--|
| 0-6      | 00000000 Display via ASCII table (see 6.8.1) 00000001 Direct triggering of the segments (see 6.8.2) 00000010 Reserved 00000100 Reserved |  |  |  |  |  |  |
| 7        | 0 Display 1 Display test                                                                                                    |  |  |  |  |  |  |

#### 6.8.1. Mode 0

#### ASCII table:

| HEX | 00 | 01 | 02  | 03 | 04 | 05 | 06 | 07 | 08 | 09 | 0A | 0B | 0C | 0D | 0E | 0F  |
|-----|----|----|-----|----|----|----|----|----|----|----|----|----|----|----|----|-----|
| 00  |    |    |     |    |    |    |    |    |    |    |    |    |    |    |    |     |
| 10  |    |    |     |    |    |    |    |    |    |    |    |    |    |    |    |     |
| 20  |    |    |     |    |    |    |    |    |    |    |    |    |    |    |    |     |
| 30  |    |    |     |    |    |    |    |    |    |    |    |    |    |    |    |     |
| 40  |    |    | ii. |    |    |    |    |    |    |    |    |    |    |    |    |     |
| 50  |    |    |     |    |    |    |    |    |    |    |    |    |    |    |    |     |
| 60  |    |    |     |    |    |    |    |    |    |    |    |    |    |    |    |     |
| 70  |    |    |     |    |    |    |    |    |    |    |    |    |    |    |    | □□i |

At all empty fields a space is displayed.

### 6.8.2. Mode 1

Direct triggering of the segments (bit coded, all values in hexadecimal notation.

### Example:

To display the sign with the ASCII code 32H ("2") in mode 1, the value  $5BH = (01H \times 02H + 40H + 10 H + 08H)$  needs to be entered in the data field.

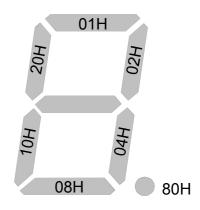

#### 7. Error indications

The display controls several possibilities of errors and shows them if required in the display.

#### Overflow behavior

If a process value (Integer value) is transfered, that exceeds the display range of the display, then the display shows a fast flashing display with the incorrect value, this means the available significant digits. The minus sign needs its own digit. The same happens in operation type 5, if segments are triggered, that are not available in the display. In this case the defined display segments are flashing with a high frequency.

#### **Error indications**

During the starting sequence a check of the configuration is done. Furthermore an error number / warning number can be found in the Gateway. It then alerts a checksum error, an EEPROM error or a Profibus error.

After this the device processor starts with the cyclic scanning of the display segments that need to be displayed, which state the operating mode.

| Source of error Message |       | Description                                     |  |  |  |  |  |
|-------------------------|-------|-------------------------------------------------|--|--|--|--|--|
| Checksum error          | "HLP" | Parameter in device processor is not consistent |  |  |  |  |  |
| Gateway error           | "Er1" | Gateway does not answer                         |  |  |  |  |  |
| EEPROM error            | "Er2" | Communikation error with EEPROM                 |  |  |  |  |  |
| SPC3 error "Er3"        |       | Gateway Profibus error                          |  |  |  |  |  |
| PCHECKSUM error         | "Er4" | Gateway checksum of a parameter is faulty       |  |  |  |  |  |
| DATA overflow           | "Er5" | Gateway receives too many data                  |  |  |  |  |  |
| Data exchange error     | "Er6" | Profibus master offline                         |  |  |  |  |  |
| Configuration error     | "Er7" | Gateway works in an inoperative operating type  |  |  |  |  |  |
| Watchdog overflow "Er8" |       | Watchdog in Gateway is invalid                  |  |  |  |  |  |

If an initialisation error occurs, the error indications appears directly in the display. At an operating error the display reacts with fast flashing of the current dates for at least 10 seconds.

Occurred errors can be called up by shortly pushing the  $[\blacktriangle]$  or  $[\blacktriangledown]$  key. The single errors can be called up by pushing the keys shortly several times. Each single error can be deleted by pushing the  $[\blacktriangle]$  or  $[\blacktriangledown]$  key for approx. 1 second.

If no error did occur then "NOE" appears. After the error indication the display changes back automatically into operting mode after approx. 7 seconds.

# 8. Technical data

| Housing               |                                                                    |  |  |  |  |  |  |
|-----------------------|--------------------------------------------------------------------|--|--|--|--|--|--|
| Dimensions            | 96x48x70 mm (BxHxD)                                                |  |  |  |  |  |  |
|                       | 96x48x89 mm (BxHxD) incl. plug-in terminal                         |  |  |  |  |  |  |
| Panel cut-out         | 92.0 <sup>+0.8</sup> x 45.0 <sup>+0.6</sup> mm                     |  |  |  |  |  |  |
| Wall thickness        | up to 15 mm                                                        |  |  |  |  |  |  |
| Fixing                | screw elements                                                     |  |  |  |  |  |  |
| Material              | PC Polycarbonate, black, UL94V-0                                   |  |  |  |  |  |  |
| Sealing material      | EPDM, 65 Shore, black                                              |  |  |  |  |  |  |
| Protection class      | Standard IP65 (Front), IP00 (Back)                                 |  |  |  |  |  |  |
| Weight                | approx. 400 g                                                      |  |  |  |  |  |  |
| Connection            | plug-in terminal; wire-cross section up to 2.5 mm <sup>2</sup>     |  |  |  |  |  |  |
| Display               |                                                                    |  |  |  |  |  |  |
| Digit height          | 14 mm                                                              |  |  |  |  |  |  |
| Segment colour        | red (optional green, yellow or blue)                               |  |  |  |  |  |  |
| Display               | 6-digit                                                            |  |  |  |  |  |  |
| Interface Profibus    |                                                                    |  |  |  |  |  |  |
| Protocol              | Profibus DP                                                        |  |  |  |  |  |  |
| Baud rates            | Autobaud recognition up to 12 MBaud                                |  |  |  |  |  |  |
| Interface             | RS485                                                              |  |  |  |  |  |  |
| Wire length           | max. 1000 m                                                        |  |  |  |  |  |  |
| Bus termination       | pull-up/pull-down according to EN50170                             |  |  |  |  |  |  |
| Termination           | can be activated via connection terminal                           |  |  |  |  |  |  |
| Power pack            | 10-30 VDC max. 4 VA<br>230 VAC +/- 10 % max. 10 VA                 |  |  |  |  |  |  |
| Memory                | EEPROM                                                             |  |  |  |  |  |  |
| Data life             | > 30 years at 25°C                                                 |  |  |  |  |  |  |
| Ambient conditions    |                                                                    |  |  |  |  |  |  |
| Working temperature   | 050°C                                                              |  |  |  |  |  |  |
| Storing temperature   | -2080°C                                                            |  |  |  |  |  |  |
| Wheatering resistance | relative humidity 0-80% on years average without dew               |  |  |  |  |  |  |
|                       |                                                                    |  |  |  |  |  |  |
| EMV                   | EN 61326                                                           |  |  |  |  |  |  |
| CE-sign               | Conformity to directive 2004/108/EG                                |  |  |  |  |  |  |
| Safety standard       | According to low voltage directive 2006/95/EG EN 61010; EN 60664-1 |  |  |  |  |  |  |

### 9. Safety advice

Please read the following safety advice and the assembly *chapter 1* before installation and keep it for future reference.

#### Proper use

The **M2-1B9-device** is designed for the evaluation and display of sensor signals.

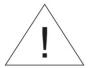

Attention! Careless use or improper operation can result in personal injury and/or damage to the equipment.

#### Control of the device

The panel meters are checked before dispatch and sent out in perfect condition. Should there be any visible damage, we recommend close examination of the packaging. Please inform the supplier immediately of any damage.

#### Installation

The **M2-1B9-device** must be installed by a suitably **qualified specialist** (e.g. with a qualification in industrial electronics).

#### Notes on installation

- There must be no magnetic or electric fields in the vicinity of the device, e.g. due to transformers, mobile phones or electrostatic discharge.
- The fuse rating of the supply voltage should not exceed a value of 0.5A N.B. fuse!
- Do not install **inductive consumers** (relays, solenoid valves etc.) near the device and **suppress** any interference with the aid of RC spark extinguishing combinations or free-wheeling diodes.
- Keep input, output and supply lines separate from one another and do not lay them parallel with each other. Position "go" and "return lines" next to one another. Where possible use twisted pair. So, you receive best measuring results.
- Screen off and twist sensor lines. Do not lay current-carrying lines in the vicinity. Connect the **screening on one side** on a suitable potential equaliser (normally signal ground).
- The device is not suitable for installation in areas where there is a risk of explosion.
- Any electrical connection deviating from the connection diagram can endanger human life and/or can destroy the equipment.
- The terminal area of the devices is part of the service. Here electrostatic discharge needs to be avoided. Attention! High voltages can cause dangerous body currents.
- Galvanic insulated potentials within one complex need to be placed on a appropriate point (normally earth or machines ground). So, a lower disturbance sensibility against impacted energy can be reached and dangerous potentials, that can occur on long lines or due to faulty wiring, can be avoided.